## VERSCHACHTELTES ABSATZFORMATE

Mit einem Verschaltelten Absatzformat können Formatierungen "automatisiert" werden. z.B.

Schriftschnitt bold bis Doppelpunkt: arum aut evelis eum, to etur magnate con essi blaute core re mo volorae officte nitaspe niet ium quo beatur, cusam, quas ressunt explabo. Nam apellig enderem fuga. Aquid molent quid eos volorepra similit eate eos ipis utaessitae acerum eos modignatur sa dendi cus, sunt. Atur? Quis et re porias alit, comnihitis doloribus acerore henimint et quis qui occuptur?

In diesen Beispiel wird der Text mit einem verschachteten Absatzformat bis zum ersten Doppelpunkt bold formatiert.

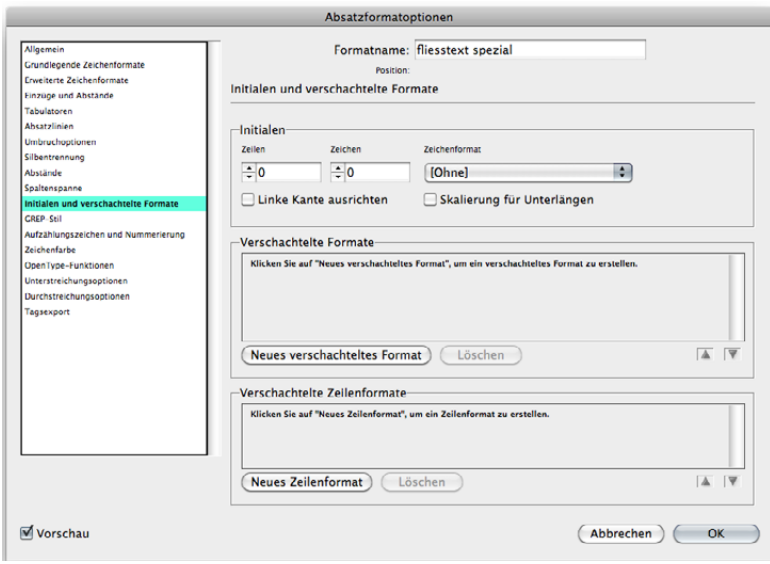

Zeichenformat mit Schriftschnitt bold erstellen, z.B. mit dem Namen "FETT"

Absatzformat öffnen und in der Rubrik "Initalen und verschachtelte Formate" auf "Neues verschachteltes Format" anklicken.

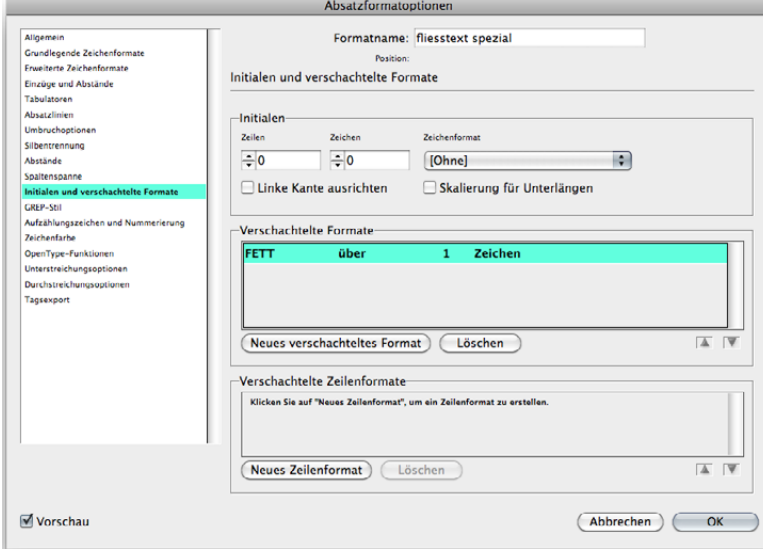

Zeichenformat "FETT" auswählen.

Mit "über" und "bis" kann bestimmt werden, ob die Formatierung des Textes nur bis zum (in diesem Falle) Doppelpunkt geht oder bis und mit (also über).

Mit der folgenden Zahl wird eingestellt, ob der erste Doppelpunkt als Stoppzeichen gilt oder erst der Zweite.

Schliesslich wird bei Sätze, Wörter, Zeichen, Buchstaben,… Zeichen gewählt und anschliessend mit einem Doppelpunkt (oder einem anderen Zeichen) ersetzt.